### Status of MC for EP

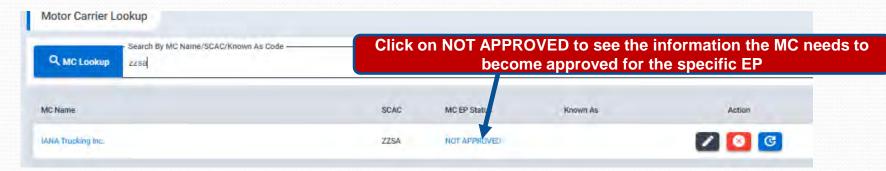

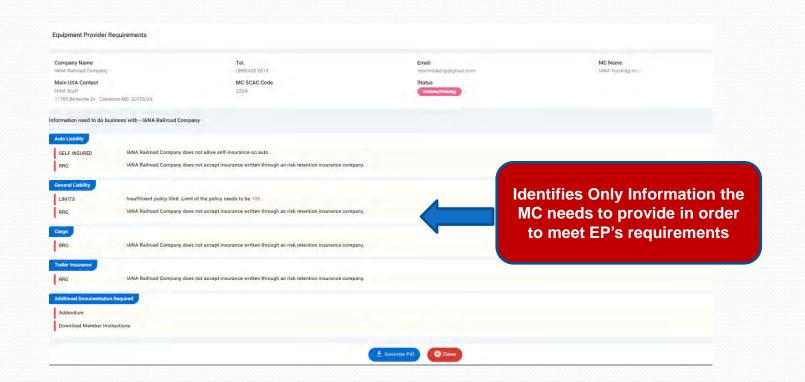

## **EP View of MC Detail Record**

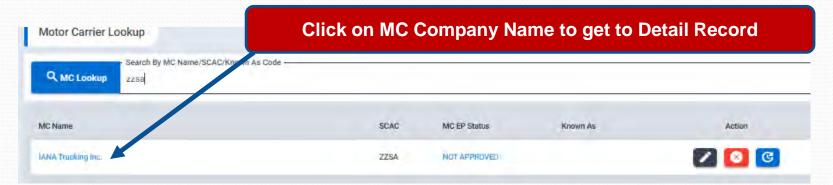

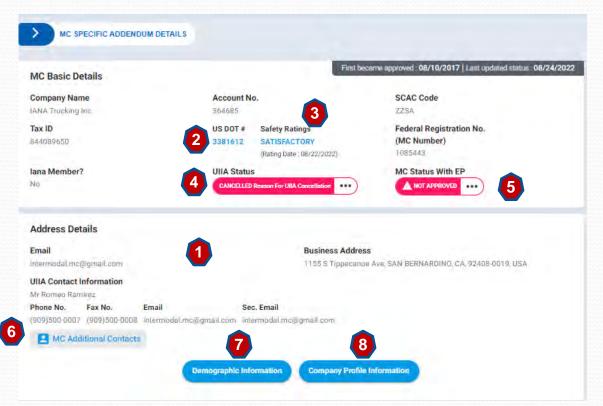

#### Left Side of Detailed MC Screen

- 1. Company Address/Contact Info
- 2. USDOT Info
- 3. Safety Rating as reported by FMCSA
- 4. MC Status in UIIA
- 5. MC Status with Specific EP
- Link to MC addl. contacts (if provided)
- 7. Link to MC Demographic Info (regions service if provided)
- 8. Link to MC Company Profile Info (as reported by FMCSA or MC)

### EP View of MC Detail Record - cont'd

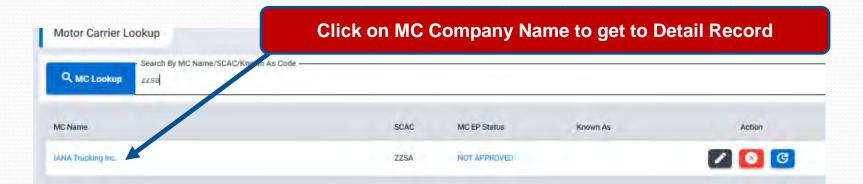

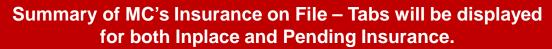

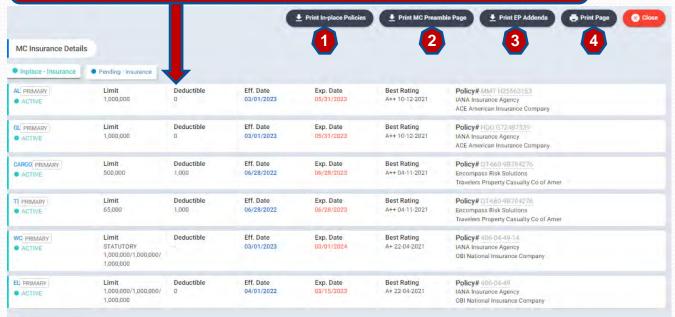

### From Insurance Screen following actions can be performed:

- 1. Print certificate of insurance.
- Print the MC's signature page to the UIIA (preamble).
- 3. Print a copy of EP addenda completed (if applicable).
- 4. Print current page.

## **New Smart Checklist - Info Needed**

The New UIIA platform will provide a much clearer listing of information needed to become approved for a specific Equipment Provider. Listing will only show the actual info that is missing. It will also provide access to EP addenda and have a link to email the EP directly should it be necessary.

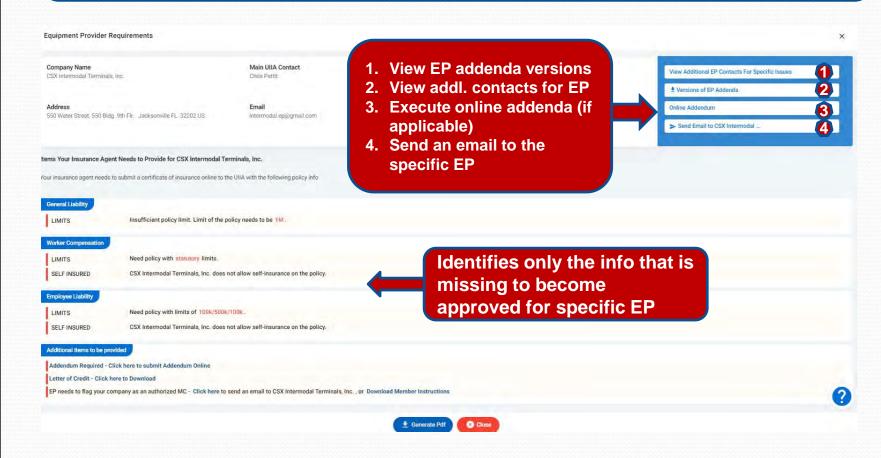

# **EP/MC** Specific Details

#### This section allows the EP to do the following:

- 1. Flag MC as an authorized carrier –versus using short-cut on home page.
- 2. Enter Known As Code if EP uses another code to identify the MC in their internal system.
- 3. Flag MC as a house carrier.
- 4. Suspend a MC's Interchange
- 5. Waive Insurance Requirements
- 6. Update Timestamp on MC Record
- 7. Identify date MC executed addl. documentation that EP may require

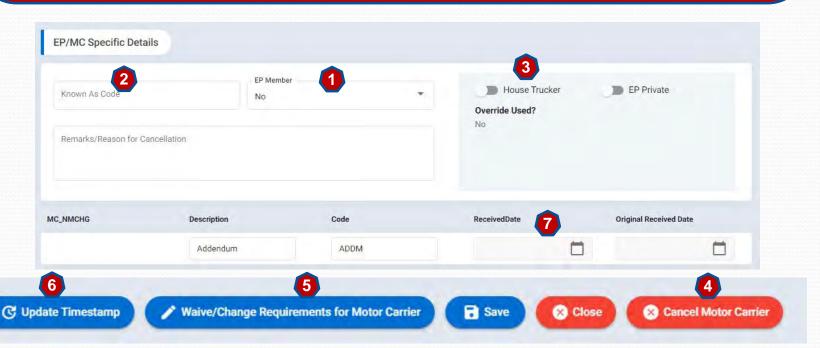